Hier wird beschrieben, wie man SSL-Zertifikate erstellt<br> Grundsätzlich geht man wie folgt vor.

- Man erstellt ein Certificate Signing Request (CSR)
- Diesen Request gibt man an eine Zertifizierungsstelle weiter. Diese prüft die Daten und beglaubigt die Daten.
- Man bekommt ein signiertes Zertifikat und und kann es verwenden.

Der Haken an der Sache ist, dass man eine Zertifizierungsstelle (CA) (z. B. VeriSign, …) braucht, um die Zertifikate zu signieren. Das Kostet aber. Deshalb erstellen wir einfach unsere eigene CA.

## **Installation**

```
sudo apt-get install openssl
```
# **Zertifikaterstellung**

#### **CA erstellen**

Alle Schritte werden als normaler User gemacht. Es ist nicht notwendig, root zu sein.

Zu aller erst sollte man sich seine Umgebung erstellen, dazu im Home-Verzeichnis folgende Struktur erstellen:<br>

```
mkdir testCA
cd testCA
mkdir certs private newcert
chmod 700 certs private
echo 01 >serial
touch index.txt
```
Die Dateien serial und index.txt dienen der Zertifikatsverwaltung

Als nächstes müssen wir die Konfigurations-Datei für ssl kopieren und anpassen

```
cp /etc/ssl/openssl.cnf .
```
In der Datei kann man verschiedene Punkte anpassen

Die Standard-Schlüssellänge wird unter

[ req ] default bits  $= 1024$ 

angepasst. In folgendem Abschnitt werden Namen und Angaben per default vorgegeben

req distinguished name ]

countryName = Country Name (2 letter code)

Last update: 2011/03/21 14:02 wiki:programme:ssl-zertifikat https://wiki.da-checka.de/doku.php/wiki/programme/ssl-zertifikat?rev=1300712577

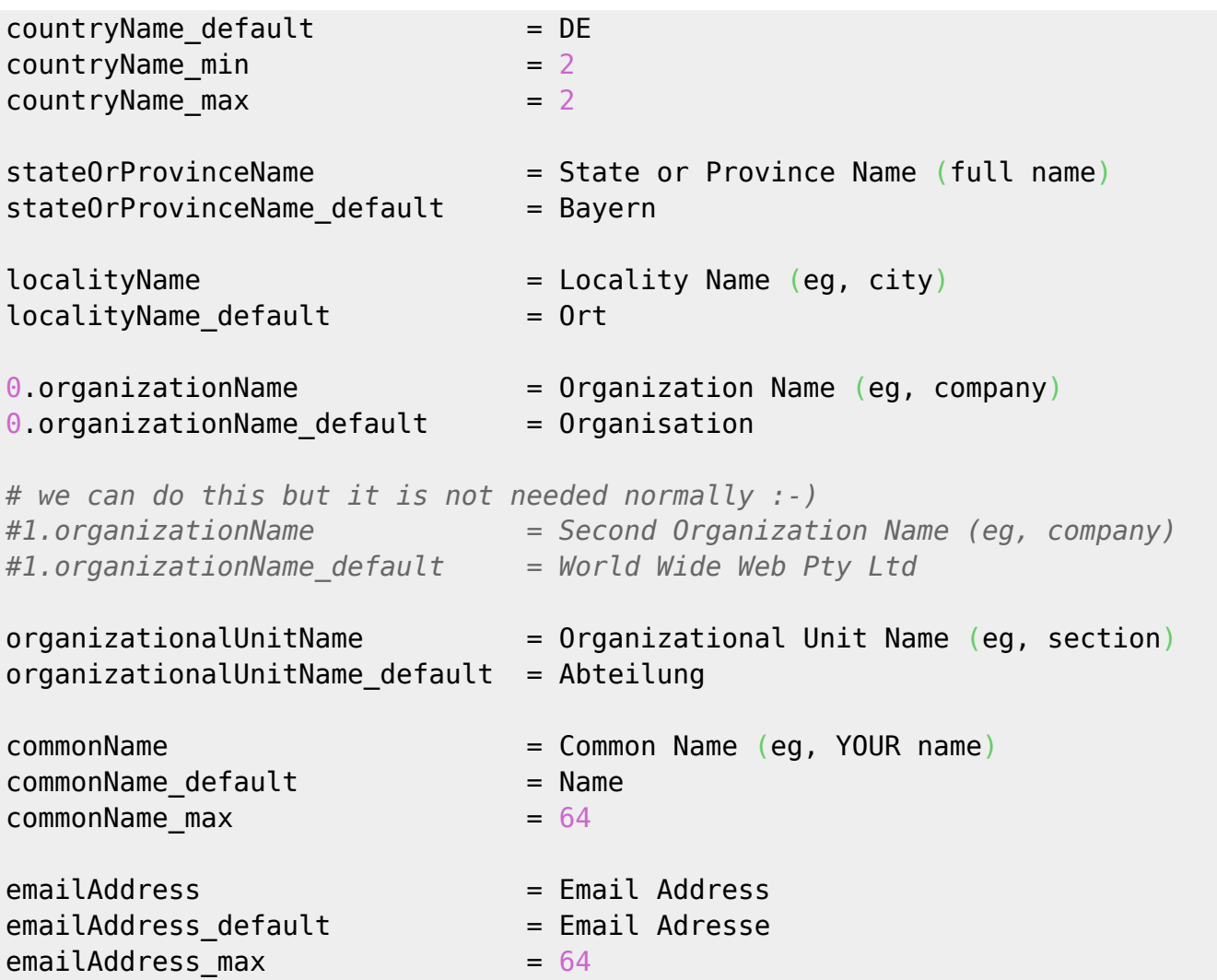

Alle Variablen, die ein default am Ende haben, können angepasst werden. Diese Werte werden als default-Werte für die erstellung der CA verwendet

Jetzt muss man openSSL.cnf noch exportieren, damit openssl später default-Einstellungen hat

export OPENSSL\_CONF=/home/patrick/testCA/openssl.cnf

Jetzt kann man die CA erstellen. Dazu muss folgender Befehl eingegeben werden:

openssl req -x509 -days 1825 -newkey rsa:2048 -out private/cacert.pem

Hier wird nach einem Passwort gefragt. Dies sollte sehr sicher sein, da mit diesem Zertifikat neue Zertifikate erstellt und zurückgenommen werden können.

Hier werden einige Daten abgefragt. Einzig wichtig ist, dass der Common-Name richtig ist

Anschauen kann man sich das Zertifikat mit

```
openssl x509 -in private/cacert.pem -text -noout
```
Und damit haben wir uns unsere eingene Zertifizierungsstelle (CA) aufgebaut.

### **CSR erzeugen**

Mit folgende Befehl wird ein CSR erzeugt.

openssl req -newkey rsa:1024 -keyout server.key -out server.csr

Nachdem man diesen Befehl eingegeben hat, wird man verschiedene Dinge gefragt. Alle Angaben sollten die gemacht werden sind eigentlich völlig egal. Es muss der Zertifizierungsstelle glaubwürdig vorkommen. Nur bei **common name** muss bis aufs i-Tüpfelchen alles richtig sein

Das eingegeben Passwort ist erst einmal ohne Bedeutung

Anzeigen kann man diese Anfrage mit

openssl req -in server.csr -text -noout

Dieses CSR müssen wir jetzt der Zertifizierungsstelle schicken. Da wir aber unsere eigene CA haben, fahren wir mit der zertifizierung fort

#### **Zertifikat signieren**

Man sollte darauf achten, dass die Variable OPENSSL\_CONF noch mit dem Wert /home/patrick/testCA/openssl.cnf belegt ist, ansonsten einfach noch mal exportieren

export OPENSSL\_CONF=/home/patrick/testCA/openssl.cnf

Zum zertifizieren folgende Zeile eingeben

openssl ca -in server.csr

Als erstes müssen wir das Passwort der CA eingeben. Dann sollte man die gemachten Angaben überprüfen und dann bei der Frage **Sign the certificate? [y/n]:** mit y bestätigen

Hiermit ist das Zertifikat offiziell beglaubigt.

Jetzt muss das Zertifikate noch an den CSR (in diesem Fall uns selbst) geschickt werden. Dazu eine Kopie des Zertifikats verschicken

```
cp certs/01.pem ~/server.crt
```
#### **Verwendung**

Jetzt kann man das Zertifikat, dass man bekommen hat, verwenden.

From: <https://wiki.da-checka.de/>- **PSwiki**

Permanent link: **<https://wiki.da-checka.de/doku.php/wiki/programme/ssl-zertifikat?rev=1300712577>**

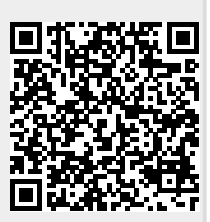

Last update: **2011/03/21 14:02**